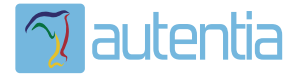

# **¿Qué ofrece** Autentia Real **Business Solutions S.L?**

Somos su empresa de Soporte a Desarrollo Informático. Ese apoyo que siempre quiso tener...

1. Desarrollo de componentes y proyectos a medida

2. Auditoría de código y recomendaciones de mejora

3. Arranque de proyectos basados en nuevas tecnologías

- 1. Definición de frameworks corporativos.
- 2. Transferencia de conocimiento de nuevas arquitecturas.
- 3. Soporte al arrangue de provectos.
- 4. Auditoría preventiva periódica de calidad.
- 5. Revisión previa a la certificación de provectos.
- 6. Extensión de capacidad de equipos de calidad.
- 7. Identificación de problemas en producción.

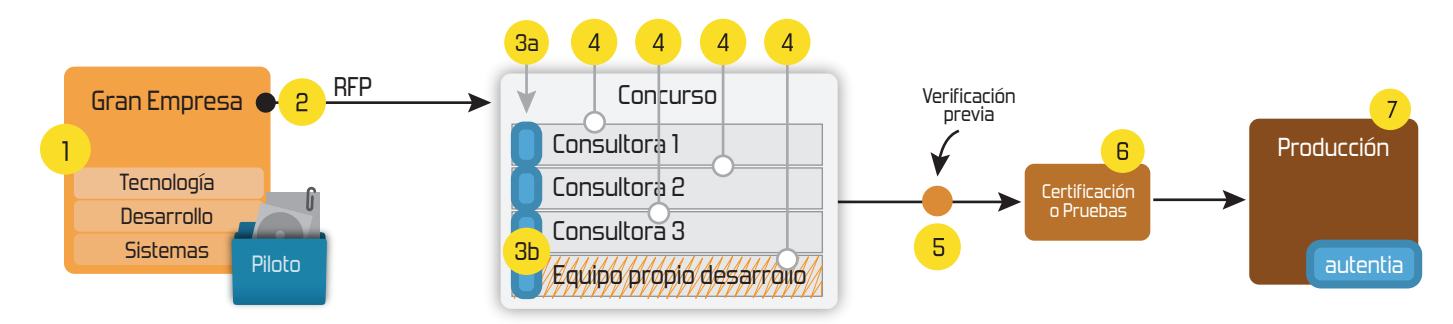

#### 4. Cursos de formación (impartidos por desarrolladores en activo)

**JPA-Hibernate, MuBatis** Control de autenticación y Spring MVC, JSF-PrimeFaces /RichFaces, Motor de búsqueda empresarial (Solr) acceso (Spring Security) HTML5, CSS3, JavaScript-jQuery **ETL** (Talend) **UDDI Web Services Rest Services** Dirección de Proyectos Informáticos. Gestor portales (Liferay) Metodologías ágiles Social SSO Gestor de contenidos (Alfresco) Patrones de diseño  $SSO(Cas)$ **Aplicaciones híbridas TDD** Tareas programadas (Quartz) **BPM** (jBPM o Bonita) **Gestor documental (Alfresco)** Generación de informes (JasperReport) Inversión de control (Spring) **ESB** (Open ESB)

Compartimos nuestro conociemiento en: www.adictosaltrabajo.com

Para más información visítenos en: www.autentia.com

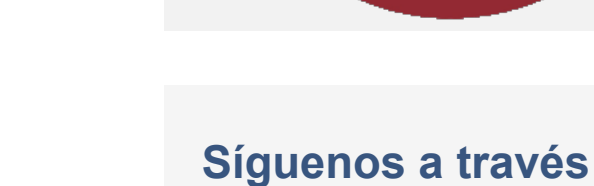

**de:**

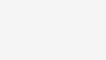

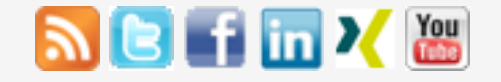

## **[Últimas Noticias](http://www.adictosaltrabajo.com/historico-home.php)**

#### » [Curso JBoss de Red Hat](http://www.adictosaltrabajo.com/detalle-noticia.php?noticia=436)

» Si eres el responsable o líder técnico, considérate [desafortunado. No puedes](http://www.adictosaltrabajo.com/detalle-noticia.php?noticia=435) culpar a nadie por ser gris

» Portales, gestores de [contenidos documentales y](http://www.adictosaltrabajo.com/detalle-noticia.php?noticia=433) desarrollos a medida

» Comentando el libro Startup Nation, La historia del [milagro económico de Israel,](http://www.adictosaltrabajo.com/detalle-noticia.php?noticia=432) de Dan Senor & Salu Singer

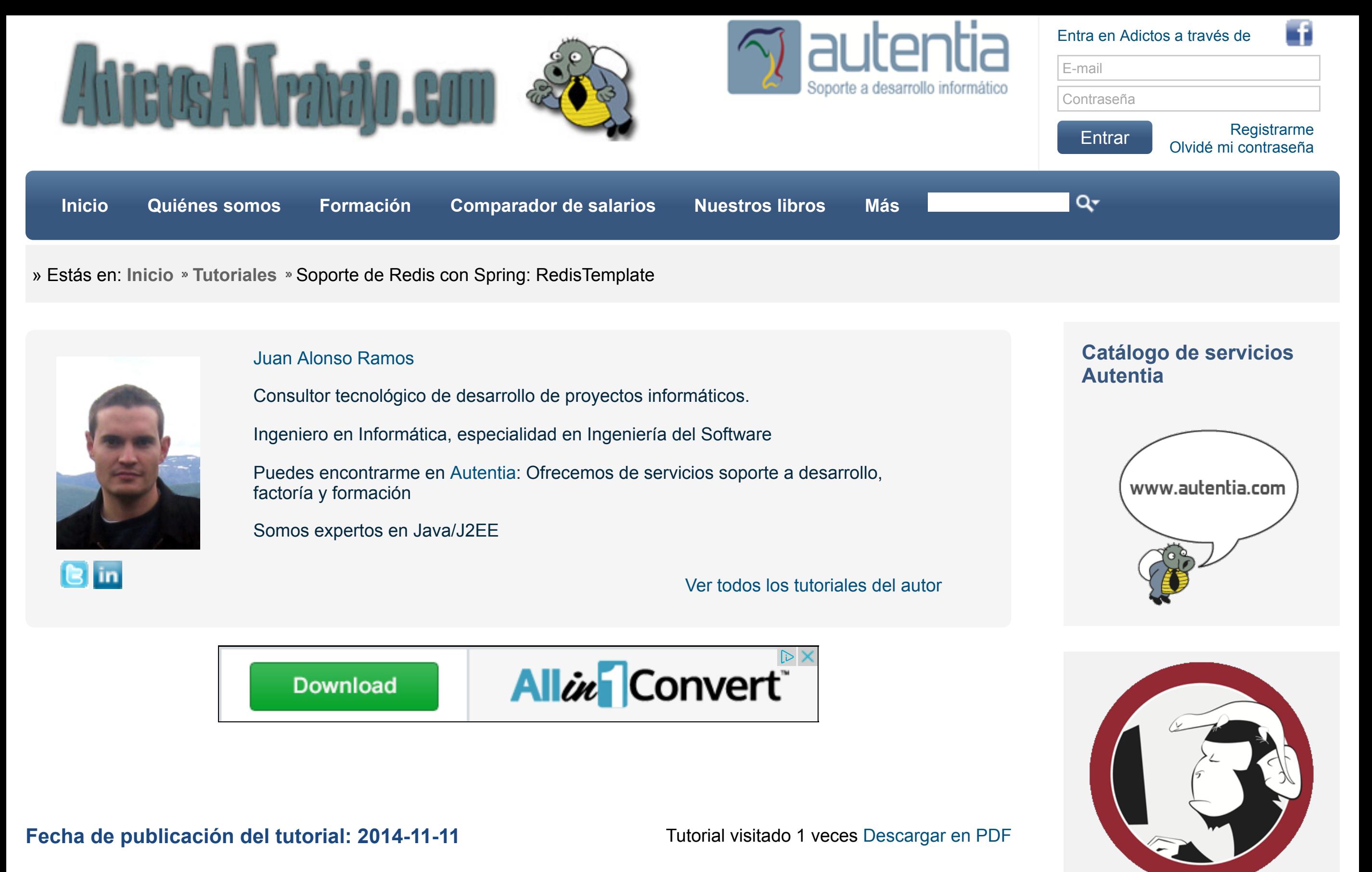

» Screencasts de [programación narrados en](http://www.adictosaltrabajo.com/detalle-noticia.php?noticia=431) Español

[Histórico de noticias](http://www.adictosaltrabajo.com/historico-home.php)

## **Últimos Tutoriales**

- [1. Introducción.](http://www.adictosaltrabajo.com/tutoriales/tutoriales.php?pagina=spring_redis#01)
- [2. Entorno.](http://www.adictosaltrabajo.com/tutoriales/tutoriales.php?pagina=spring_redis#02)
- [3. Instalar Redis.](http://www.adictosaltrabajo.com/tutoriales/tutoriales.php?pagina=spring_redis#03)
- [4. Pero qué es Redis.](http://www.adictosaltrabajo.com/tutoriales/tutoriales.php?pagina=spring_redis#04)
- [5. Configurar pom.xml.](http://www.adictosaltrabajo.com/tutoriales/tutoriales.php?pagina=spring_redis#05)
- [6. Configurar RedisTemplate.](http://www.adictosaltrabajo.com/tutoriales/tutoriales.php?pagina=spring_redis#06)
- [7. Referencias.](http://www.adictosaltrabajo.com/tutoriales/tutoriales.php?pagina=spring_redis#07)
- [8. Conclusiones.](http://www.adictosaltrabajo.com/tutoriales/tutoriales.php?pagina=spring_redis#08)

[» Embeber vídeo en](http://www.adictosaltrabajo.com/tutoriales/tutoriales.php?pagina=MailChimp) MailChimp

» [Tutorial VIPER en Swift](http://www.adictosaltrabajo.com/tutoriales/tutoriales.php?pagina=VIPER)

[» Monitorización de Apache](http://www.adictosaltrabajo.com/tutoriales/tutoriales.php?pagina=Kafka_web_console) Kafka

[» Hooks en Cordova: Cargar](http://www.adictosaltrabajo.com/tutoriales/tutoriales.php?pagina=CordovaHooks)

- MacBook Pro 15' (2.4 GHz Intel Core i5, 8GB DDR3 SDRAM).
- Sistema Operativo: Mac OS Mavericks 10.9.5
- Oracle Java SDK 1.7.0\_60
- Redis 2.8.11

# **Soporte Redis con Spring: RedisTemplate**

### **0. Índice de contenidos.**

### **1. Introducción.**

Spring Redis pertenece a la familia Spring Data. Nos proporciona utilidades para que de forma más sencilla podamos configurar el acceso a la base de datos NoSQL Redis y un template para realizar las operaciones más comunes sobre los datos almacenados.

En este tutorial veremos cómo instalar Redis en Mac OS y cómo configurar con Maven un proyecto para utilizar la clase RedisTemplate que nos da soporte para utilizar Redis. También crearemos un clase Repository que proporcionará las operaciones más comunes sobre una base de datos Redis.

#### **2. Entorno.**

El tutorial se ha realizado con el siguiente entorno:

## **3. Instalar Redis**

Este tutorial está escrito con un MacBook con el sistema operativo Mac OS Mavericks por lo que si dispones de un Mac lo más fácil es utilizar el gestor de paquetes **brew**. Si no siempre puedes descargarlo de la [web oficial.](http://redis.io/download) El comando para instalar Redis desde Mac es el siguiente:

#### 1 brew install redis 2

Si todo ha ido bien ejecuta por consola la instrucción **redis-server** y se arrancará Redis.

[?](http://www.adictosaltrabajo.com/tutoriales/tutoriales.php?pagina=spring_redis#)

todos los plugins de forma automática

» Generación de vistas HTML5 con el soporte de JSF2: pass through

**Últimos Tutoriales del Autor**

[» Monitorización de Apache](http://www.adictosaltrabajo.com/tutoriales/tutoriales.php?pagina=Kafka_web_console) Kafka

» Monta fácilmente tu [proyecto con Spring Boot](http://www.adictosaltrabajo.com/tutoriales/tutoriales.php?pagina=spring_boot) Starter POMs

[» Primeros pasos con Apache](http://www.adictosaltrabajo.com/tutoriales/tutoriales.php?pagina=Kafka_logs) Kafka

[» Trident, un compañero de](http://www.adictosaltrabajo.com/tutoriales/tutoriales.php?pagina=trident_storm) viaje para tratar con Storm

[» Introducción a Apache](http://www.adictosaltrabajo.com/tutoriales/tutoriales.php?pagina=Introduccion_Storm) Storm

## **Categorías del Tutorial**

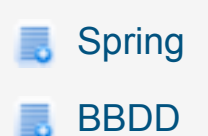

Una vez arrancado el servidor desde otra consola podemos arrancar el cliente con **redis-cli** con el que poder lanzar nuestros comandos Redis, pero antes vamos a explicar un poco en qué consiste esta base de datos.

#### **4. Pero qué es Redis**

- Redis es un motor de almacenamiento de datos en formato clave-valor opensource.
- El modelo de datos en el que se basa es de tipo diccionario o tabla de hashes relacionando una clave con una estructura donde se almacena el valor asociado en diferentes formatos: strings, listas, sets, sorted sets y hashes.
- Se conoce principalmente porque su almacenamiento es muy rápido debido a que mantiene los datos en memoria pero también se persisten en disco.
- Puede atender cientos de miles de operaciones por segundo y es escalable.
- Redis soporta replicación maestro-esclavo y permite publicación-subscripción.  $\bullet$
- Tiene una amplia lista de clientes diferentes con el que conectarnos al servidor Redis: C, C#, Java, Node.js, Perl, PHP, Python, Ruby, Scala, etc.

### **5. Configurar pom.xml**

Ahora que conocemos un poquito más Redis, vamos a crear nuestro primero proyecto para realizar operaciones sobre los datos. Crearemos para empezar el pom.xml del proyecto Maven ayudados por [spring-boot-starter-redis](http://www.adictosaltrabajo.com/tutoriales/tutoriales.php?pagina=spring_boot)

El pom.xml quedaría así:

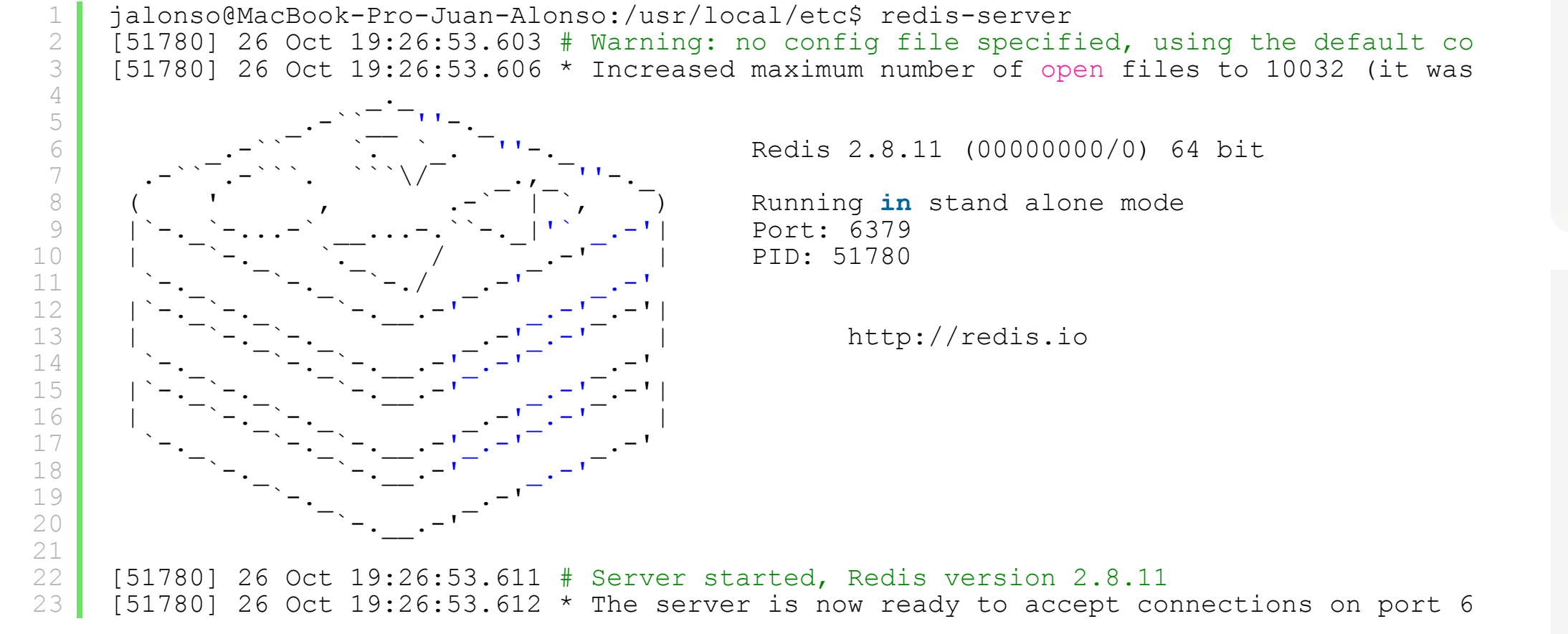

```
1
2
3
4
5
6
7
8
9
10
11
    <project"http://maven.apache.org/POM/4.0.0" xmlns:xsi="http://www.w3.org/20012
        "http://maven.apache.org/POM/4.0.0http://maven.apache.org/xsd
         <modelVersion>4.0.0</modelVersion>
         <groupId>com.autentia.tutoriales</groupId>
         <artifactId>spring-redis</artifactId>
         <version>0.0.1-SNAPSHOT</version>
         <parent>
             <groupId>org.springframework.boot</groupId>
             <artifactId>spring-boot-starter-parent</artifactId>
             <version>1.1.8.RELEASE</version>
```
#### <**properties**> <**project.build.sourceEncoding**>UTF-8</**project.build.sourceEncoding**> <**java.version**>1.7</**java.version**> </**properties**>

#### <**build**>

```
 <plugins>
         <plugin>
             <artifactId>maven-compiler-plugin</artifactId>
             <configuration>
                  <source>${java.version}</source>
                  <target>${java.version}</target>
                  <encoding>${project.build.sourceEncoding}</encoding>
             </configuration>
         </plugin>
     </plugins>
 </build>
```
#### <**dependencies**>

```
 <dependency>
     <groupId>org.springframework.boot</groupId>
     <artifactId>spring-boot-starter</artifactId>
 </dependency>
```

```
<dependency> <groupId>org.springframework.boot</groupId> <artifactId>spring-boot-starter-redis</artifactId> </dependency>
```

```
<dependency> <groupId>org.twitter4j</groupId> <artifactId>twitter4j-core</artifactId>
       <version>4.0.2</version>
```

```
 </dependency>
```
#### <**dependency**>

```
 <groupId>org.twitter4j</groupId>
<artifactId>twitter4j-stream</artifactId> <version>4.0.2</version>
```
#### **6. Configurar RedisTemplate**

Spring Data nos da soporte para abstraernos del driver de conexión a Redis. A través de RedisTemplate nos proporciona una capa de alto nivel para tratar con las operaciones de lectura, escritura, búsqueda, actualización, borrado, etc. Por debajo se puede utilizar cualquier otra librería para trabajar con Redis ya que soporta las librerías [Jedis,](http://github.com/xetorthio/jedis) [JRedis,](https://github.com/alphazero/jredis) [Lettuce](http://github.com/wg/lettuce) y [SRP.](http://github.com/spullara/redis-protocol)

Vamos a crear una clase de configuración de nuestra aplicación donde levantar los beans JedisConnectionFactory encargado de ofrecernos una conexión a Redis, la clase RedisTemplate y nuestra clase Repository.

Por defecto JedisConnectionFactory configura una conexión en localhost en el puerto por defecto de Redis 6379. Si tuvieras otra configuración en Redis debes configurar también tu [JedisConnectionFactory.](http://docs.spring.io/spring-data/data-redis/docs/1.4.0.RELEASE/reference/html/#redis:connectors:connection)

Nuestro Repository será el encargado de encapsularnos las operaciones sobre Redis que efectúen operaciones de

almacenamiento de tipo cadena. Algunas de las operaciones más utilizadas son:

- **add**: Añade una cadena asociada a una clave.
- **getBy**: Recupera una cadena por su clave.
- **getKeys**: Recupera las claves que cumplen determinado patrón.
- **getAllValuesBy**: A partir de un patrón devuelve todas los valores cuya clave lo cumplen.
- **delete**: Elimina una cadena por su clave.

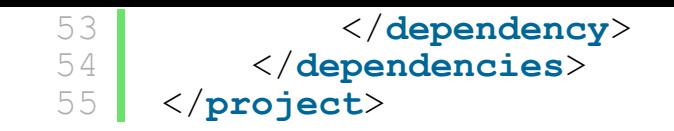

```
1
 2
 3
 4
 5
 6
 7
 8
 9
10
11
12
13
14
15
16
17
18
19
20
21
22
23
24
25
26
28
29
30
31
33
34
35
36
37
38
39
40
41
     package com.autentia.tutoriales;
     import org.slf4j.Logger;
     import org.slf4j.LoggerFactory;
     import org.springframework.boot.SpringApplication;
     import org.springframework.boot.autoconfigure.EnableAutoConfiguration;
     import org.springframework.context.annotation.Bean;
     import org.springframework.context.annotation.Configuration;
     import org.springframework.data.redis.connection.RedisConnectionFactory;
     import org.springframework.data.redis.connection.jedis.JedisConnectionFactory;
     import org.springframework.data.redis.core.StringRedisTemplate;
     import com.autentia.tutoriales.redis.StringRedisRepository;
     @Configuration
     @EnableAutoConfiguration
     public class Application {
           private static final Logger LOGGER = LoggerFactory.getLogger(Application.class);
          @Bean<br>JedisConnectionFactory connectionFactory() {<br>return new JedisConnectionFactory();
           @Bean StringRedisTemplate stringRedisTemplate(RedisConnectionFactory connectionFactory) { return new StringRedisTemplate(connectionFactory); }
          @Bean<br>StringRedisRepository stringRedisRepository(StringRedisTemplate template) {
               return new StringRedisRepository(template);
           }
           public static void main(String[] args) throws InterruptedException {
               LOGGER.debug("Initializating app...");
               SpringApplication.run(Application.class, args);
           }
     }
                                                                                                    ?
```

```
package com.autentia.tutoriales.redis;
```

```
import java.util.HashSet;
import java.util.Set;
```
**import** org.springframework.data.redis.core.StringRedisTemplate;

```
public class StringRedisRepository {
```

```
 private final StringRedisTemplate template;
```

```
 public StringRedisRepository(StringRedisTemplate template) { this.template = template; }
```

```
 public void add(String key, String value) { template.opsForValue().set(key, value); }
```

```
 public String getBy(String key) {
        return template.opsForValue().get(key);
 }
```

```
 public Set<String> getKeys(String patternKey) {
     return template.keys(patternKey);
```

```
public Set<String> getAllValuesBy(String patternKey) {<br>final Set<String> keys = getKeys(patternKey);
      final Set<String> values = new HashSet<String>(keys.size());
```
}

[?](http://www.adictosaltrabajo.com/tutoriales/tutoriales.php?pagina=spring_redis#)

Estas son unas pocas operaciones de las decenas de ellas que se pueden realizar si fueran necesarias pero para una pequeña prueba de concepto son suficientes.

Ya tenemos la aplicación montada, sólo nos quedan datos para meter en Redis. Para mostrar la velocidad de esta base de datos vamos a sacar datos de Twitter. Nos conectaremos con nuestras credenciales de Twitter y usaremos Twitter4j para descargar datos sobre un tema, por ejemplo vamos a buscar los tweets que contengan el hashtag #ebola y los vamos a insertar en Redis. La clave del registro a insertar será el identificador de tweet y su contenido asociado será el JSON completo del tweet.

```
32
33
34
35
36
37
38
39
40
41
42
}
                    for (String key : keys) { values.add(getBy(key)); } 
             return values;
            public void delete(String key) {<br>template.opsForValue().getOperations().delete(key);<br>}
```
Para arrancar la aplicación lo hacemos con **mvn spring-boot:run**. Pasados unos segundos nos estarán llegando tweets y quedarán almacenados en Redis. Podemos verlos conectando con **redis-cli**. Para ver el contenido de todas las claves almacenadas se utiliza el comando **keys \***. Si queremos ver el contenido de una clave en concreto: **get 'la\_clave'**:

```
1
 2
 3
 4
 5
 6
 7
 8
 9
10
11
12
13
14
15
16
17
18
19
20
21
22
\frac{2}{3}24
25
26
27
28
29
30
31
32
33
34
35
36
37
38
39
40
41
42
43
44
45
46
47
48
49
50
51
52
53
54
55
56
57
58
59
60
61
62
63
64
65
66
67
68
69
70
71
     package com.autentia.tutoriales.tweets;
     import javax.annotation.PostConstruct;
     import org.slf4j.Logger;
     import org.slf4j.LoggerFactory;
     import org.springframework.beans.factory.annotation.Autowired;
     import org.springframework.stereotype.Component;
     import twitter4j.Query;
     import twitter4j.QueryResult;
     import twitter4j.Status;
     import twitter4j.Twitter;
     import twitter4j.TwitterException;
     import twitter4j.TwitterFactory;
     import twitter4j.TwitterObjectFactory;
     import com.autentia.tutoriales.redis.StringRedisRepository;
     @Component
     public class TweetIngestor {
          private static final Logger logger = LoggerFactory.getLogger(TweetIngestor.class);
          private final Twitter twitter; 
           public static final String TWEET_KEY = "tweet_";
           @Autowired
           private StringRedisRepository redisRepository;
           public TweetIngestor() {
               this.twitter = new TwitterFactory().getInstance();
           }
           @PostConstruct
           public void searchByHashtag() {
               new Thread() {
                    @Override
                    public void run() {
                        try {
                             Query query = new Query("#ebola");
                             int numTweets = 0;
                            long init = System.currentTimeMillis();
                            try {
                                 QueryResult result;
                                 do {
                                      result = twitter.search(query);
                                     for (Status status : result.getTweets()) {<br>if (!status.isRetweet()) {
                                              redisRepository.add(TWEET KEY + String.valueOf(st
     numTweets++;<br>}<br>}
                                 } while ((query = result.nextQuery()) != null); 
                            } catch (TwitterException e) {<br>throw new RuntimeException("Something was wrong retrieving tw
     {\begin{matrix} \} \texttt{catch} \ (\texttt{Exception e}) \ \{ \\ \texttt{logger.error("Error", e)} \} \\ \} \\ \texttt{start();} \end{matrix}}}
                                                                                                    ?
```

```
222) "tweet_528971280960086017"
223) "tweet_528971522149711873"
224) "tweet_528970784778514433"
225) "tweet_528970481345777664"
226) "tweet_528973232922451968"
227) "tweet_528973470953390080"
228) "tweet_528971535571496961"
229) "tweet_528971601178787840"
230) "tweet_528971813255012352"
231) "tweet_528972775059652610"
232) "tweet_528970667405094912"
127.0.0.1:6379> get tweet_528972185910525952
"{\"contributors\":null,\"text\":\"#Yellowstone enzymes helping diagnose #ebola ! http://t.co/lSBJjh1Peg\",\"
geo\":null,\"retweeted\":false,\"in_reply_to_screen_name\":null,\"possibly_sensitive\":false,\"truncated\":fa
lse,\"lang\":\"en\",\"entities\":{\"symbols\":[],\"urls\":[{\"expanded_url\":\"http://yellowstoneinsider.com/
2014/11/02/yellowstone-enzymes-key-ebola-dianosis-tool/\",\"indices\":[47,69],\"display_url\":\"yellowstonein
sider.com/2014/11/02/yel\\u2026\",\"url\":\"http://t.co/lSBJjh1Peq\"}],\"hashtaqs\":[{\"text\":\"Yellowstone\
",\"indices\":[0,12]},{\"text\":\"ebola\",\"indices\":[38,44]}],\"user_mentions\":[]},\"in_reply_to_status_id
_str\":null,\"id\":528972185910525952,\"source\":\"<a href=\\\"http://twitter.com\\\" rel=\\\"nofollow\\\">Tw
itter Web Client<\\/a>\",\"in_reply_to_user_id_str\":null,\"favorited\":false,\"in_reply_to_status_id\":null,
\"retweet_count\":0,\"created_at\":\"Sun Nov 02 18:09:31 +0000 2014\",\"in_reply_to_user_id\":null,\"favorite
_count\":0,\"id_str\":\"528972185910525952\",\"place\":null,\"user\":{\"location\":\"University of Illinois\"
,\"default_profile\":true,\"profile_background_tile\":false,\"statuses_count\":350,\"lang\":\"en\",\"profile_
link_color\":\"0084B4\",\"profile_banner_url\":\"https://pbs.twimg.com/profile_banners/1467050958/1369836153\
",\"id\":1467050958,\"following\":false,\"protected\":false,\"profile_location\":null,\"favourites_count\":4,
\"profile_text_color\":\"333333\",\"description\":\"Professor of Curmudgeon at the University of Illinois.\",
\"verified\":false,\"contributors_enabled\":false,\"profile_sidebar_border_color\":\"C0DEED\",\"name\":\"Robe
rt Pahre\",\"profile_background_color\":\"C0DEED\",\"created_at\":\"Wed May 29 11:49:14 +0000 2013\",\"is_tra
nslation_enabled\":false,\"default_profile_image\":false,\"followers_count\":70,\"profile_image_url_https\":\
"https://pbs.twimg.com/profile_images/3727072717/738d500db85ad7fd640b18b1169d8720_normal.jpeg\",\"geo_enabled
\":false,\"profile_background_image_url\":\"http://abs.twimg.com/images/themes/theme1/bg.png\",\"profile_back
ground_image_url_https\":\"https://abs.twimg.com/images/themes/theme1/bg.png\",\"follow_request_sent\":false,
\"entities\":{\"description\":{\"urls\":[]},\"url\":{\"urls\":[{\"expanded_url\":\"http://publish.illinois.ed
u/pahre/\",\"indices\":[0,22],\"display_url\":\"publish.illinois.edu/pahre/\",\"url\":\"http://t.co/Y4YDvfv4B
X\"}]}},\"url\":\"http://t.co/Y4YDvfv4BX\",\"utc_offset\":null,\"time_zone\":null,\"notifications\":false,\"p
rofile_use_background_image\":true,\"friends_count\":84,\"profile_sidebar_fill_color\":\"DDEEF6\",\"screen_na
me\":\"RPahre\",\"id_str\":\"1467050958\",\"profile_image_url\":\"http://pbs.twimg.com/profile_images/3727072
717/738d500db85ad7fd640b18b1169d8720_normal.jpeg\",\"listed_count\":2,\"is_translator\":false},\"coordinates\
":null,\"metadata\":{\"result_type\":\"recent\",\"iso_language_code\":\"en\"}}"
127.0.0.1:6379>
```
Si queremos recuperar los tweets de Redis nos podemos crear una clase que a trav&eactue; de nuestro StringRedisRepository podamos pedirle los tweets a partir del patrón común que hemos utilizado (tweet\_) llamando al método getAllValuesBy:

## **7. Referencias**

[Código fuente del tutorial](https://github.com/jalonsoramos/spring-redis)

221) "tweet\_528971655981174785"

- Documentación oficial:<http://redis.io/documentation>
- Comandos Redis<http://redis.io/commands>
- The Little Redis Book en español:<http://raulexposito.com/documentos/redis/>

### **8. Conclusiones.**

Hemos pasado muy por encima sobre Redis pero cabe destacar su enorme potencial como almacén de datos por su simplifidad, facilidad de uso y versatilidad.

Cada vez hay más librerías que nos dan soporte y una forma de conectar y usar Redis que aún lo hacen más sencillo. Spring Data Redis es una buena muestra de ello por lo que seguro será una buena elección para tus aplicaciones Java si quieres almacenar y consumir datos en Redis.

Espero que te haya sido de ayuda.

Un saludo.

18

```
1
 2
 3
 4
 5
 6
7
8
9
10
11
12
13
14
15
16
17
     package com.autentia.tutoriales.tweets;
     import java.util.Set;
     import javax.annotation.PostConstruct;
     import org.slf4j.Logger;
     import org.slf4j.LoggerFactory;
     import org.springframework.beans.factory.annotation.Autowired;
     import org.springframework.stereotype.Component;
     import com.autentia.tutoriales.redis.StringRedisRepository;
     @Component
    public class TweetsRetriever {
          private static final Logger logger = LoggerFactory.getLogger(TweetsRetriever.class
```

```
19
20
21
22
23
24
25
26
27
28
29
30
              @Autowired private StringRedisRepository redisRepository; 
              @PostConstruct public void retrieve() { final Set<String> tweets = redisRepository.getAllValuesBy(TweetIngestor.TWEET_KEY + 
             for (String tweet : tweets) {<br>logger.info(tweet);<br>}
       }
```

```
?
```
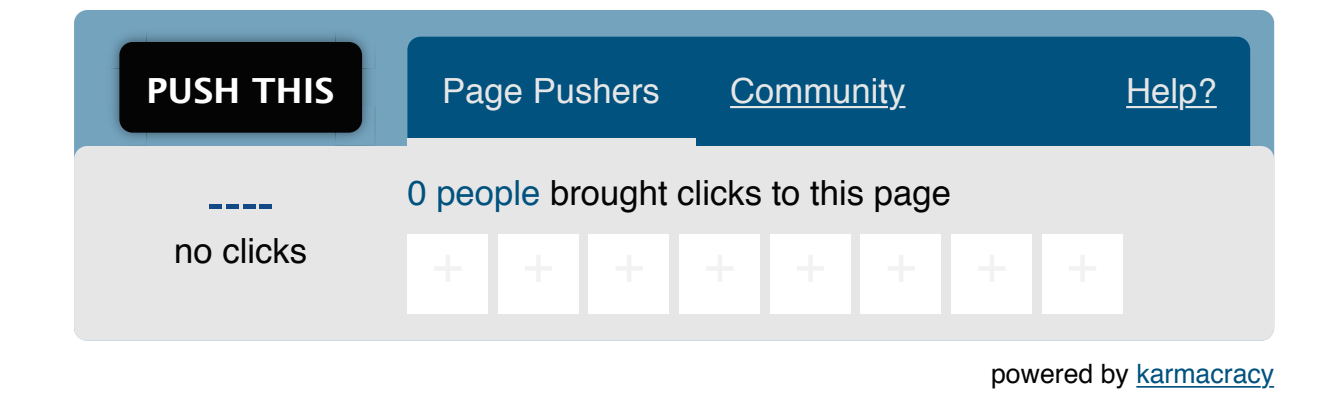

**» Registrate** [y accede a esta y otras ventajas](http://www.adictosaltrabajo.com/register.php) **«**

**Compris de Computator de la computator de Commons de Reconocimiento-No comercial-Sin obras derivadas 2.5**<br>SUMERIS RESTA Obra está licenciada bajo licencia Creative Commons de Reconocimiento-No comercial-Sin obras derivada

Anímate y coméntanos lo que pienses sobre este **TUTORIAL:**

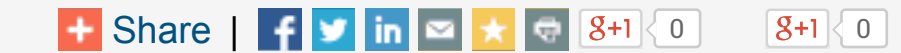

# **A continuación puedes evaluarlo:**

[Regístrate para evaluarlo](http://www.adictosaltrabajo.com/register.inc.php)

\*\*\*\*\*

# **Por favor, vota +1 o compártelo si te pareció interesante**

Copyright 2003-2014 © All Rights Reserved | [Texto legal y condiciones de uso](http://www.adictosaltrabajo.com/textolegal.php) | [Banners](http://www.adictosaltrabajo.com/banners.php) | [Powered by Autentia](http://www.autentia.com/) | [Contacto](http://www.autentia.com/contacto/)

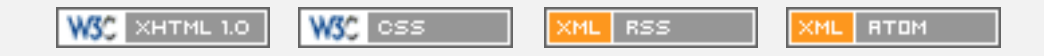